*Универсальный GSM-коммуникатор GD-02K-DIN позволяет удаленно отслеживать состояние и управлять работой различных электроприборов. Управление может осуществляться с помощью стандартных SMS сообщений или дозвоном. Устройство включает 2 управляемых выхода (1 силовой и 1 сигнальный), которые могут быть настроены на режим состояния или импульсный режим. Для сообщений о состоянии устройство GD-02K-DIN имеет 2 аналоговых входа, которые реагируют на заземление (GND) или подачу напряжения. Активация и деактивация входов могут сообщаться посредством SMS сообщения с опцией вызова. Оба входа могут выполнять функцию счетчика импульсов (могут подключиться к электросчетчику, водомеру, газовому счетчику и т.д.). Текущее состояние счетчика импульсов может отслеживаться посредством SMS сообщения. Устройство имеет также вход для подключения термометра JB-TS-PT1000 для измерения температуры, а также для функционирования в качестве термостата с возможностью дистанционного переключения и задания требуемой температуры и температуры незамерзания. Устройство имеет память на максимум 100 авторизованных телефонных номеров.* 

*Устройство GD-02K-DIN оснащено батареей резервного питания, обеспечивающей его функционирование при отказе сетевого питания. Изделие предназначено для установки на DINрейке. Модуль может программироваться посредством программного обеспечения GD-Link версии 2.3.0 (или более новой версии) либо локально путем подключения к персональному компьютеру с помощью входящего в компле5кт поставки MicroUSB-кабеля, либо дистанционно с помощью GSM-системы пакетной передачи данных (GPRS).*

## **1. Использование устройства GD-02K-DIN**

Устройство GD-02K-DIN функционирует в следующих рабочих режимах:

- − **УПРАВЛЕНИЕ:** активирует / деактивирует выход с опцией настройки импульса (1 сек. – 24 часа). См. главу 5.1.
- − **КОНТРОЛЬ:** с помощью входа отслеживает состояние другого устройства (отказ сети, неполадка и т.д.). См. главу 5.2.
- **ИЗМЕРЕНИЕ ТЕМПЕРАТУРЫ:** используя температурный датчик<br>JB-TS-PT1000 молуль GD-02K-DIN измеряет текушую JB-TS-PT1000, модуль GD-02K-DIN измеряет текущую температуру и сообщает о превышении установленных пределов. Этот режим позволяет настраивать реакцию входа IN2 при достижении предельных значений температуры. См. главу 5.3.
- **TEPMOCTAT:** используя температурный датчик JB-TS-PT1000,<br>модуль GD-02K-DIN измеряет текущую температуру модуль GD-02K-DIN измеряет текущую температуру и пере4ключает выход силового реле REL1 (например, электронагреватель, бойлер) в соответствии с заданной температурой (требуемой температурой или температурой<br>незамерзания). Требуемая температура и температура незаметов.<br>Требуемая температура и незамерзания может задаваться дистанционно посредством SMSкоманды с возможностью переключения между ними. Режим термостата может также блокироваться входом IN1. См. главу 5.4.
- СЧЕТЧИК ИМПУЛЬСОВ: позволяет подключать до двух внешних измерителей потребления с импульсным выходом (например, электросчетчики, газовые счетчики, водомеры) или один измеритель потребления с различением низкого и высокого тарифов. Режим счетчика импульсов предоставляет информацию посредством SMS сообщений о текущем состоянии счетчиков или о превышении установленных пределов. См. главу 5.5.

# **2. Описание устройства**

**Описание светодиодных индикаторов:**

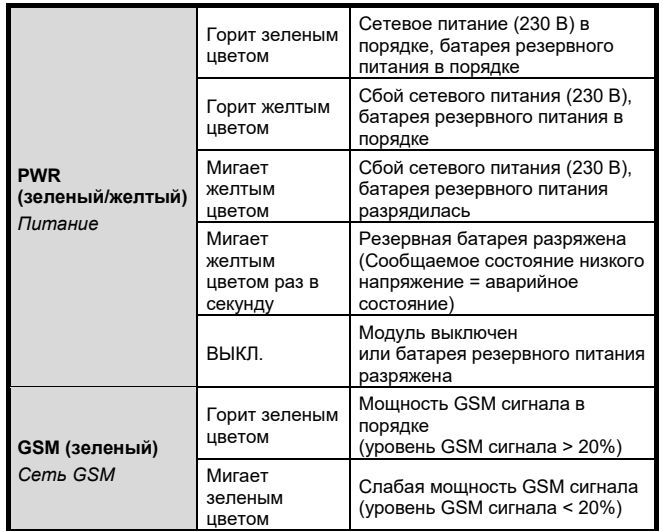

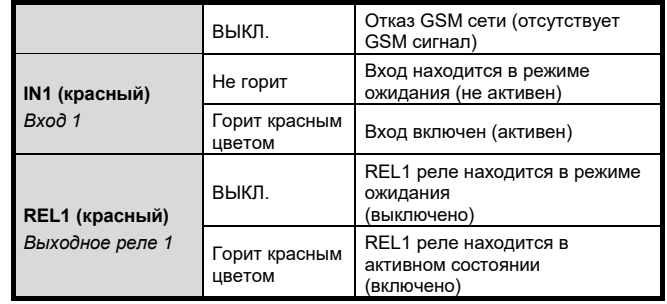

*Таблица 1: Указание состояния светодиодными индикаторами.*

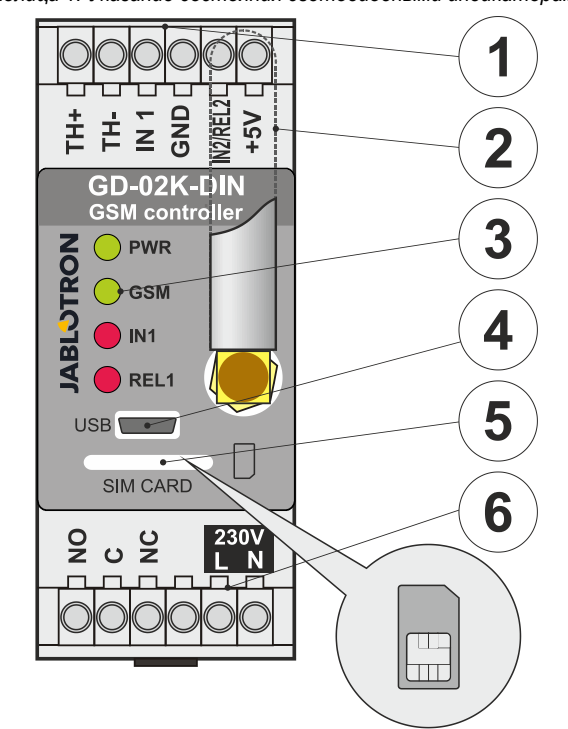

*Рисунок 1: 1 – выводы низкого напряжения; 2 – GSM-антенна; 3 – светодиодные индикаторы; 4 – MicroUSB соединитель для подключения к персональному компьютеру; 5 – гнездо SIM-карты; 6 – выводы выходного реле питания и сетевого питания 230 В.*

#### **Описание выводов:**

# **Низковольтные выводы:**

Входы для подключения температурного датчика JB-TS-PT1000. Температурные датчики других типов не поддерживаются. Следует помнить о правильной полярности датчика (красный вывод = ТН+, белый = ТН-). Диапазон измерения температуры: от -50°C до +150°C.

**GND:** Общий контакт для выводов IN1, IN2 / REL2 и +5 V

- **IN1:** Вход может управляться внешним напряжением 0…24 в пост.тока или любым контактом, таким как кнопка, выключатель, релейный контакт и т.д. Он реагирует на замыкание или размыкание контакта или на превышение заданных значений напряжения в верхнюю или нижнюю сторону. На виде расширенных настроек можно изменить время задержки активации или деактивации. Он также позволяет подключение импульсного выхода, например, электросчетчика.
- **IN2/REL2:** Дополнительный вывод входа/выхода. Вывод входа IN2 имеет аналогичные характеристики с входом IN1. Он также позволяет подключение импульсного выхода измерителя, например, электросчетчика. REL2 - это полупроводниковый сигнальный выход с открытым коллектором (замыкается на землю), который защищен предохранителем на 100 мА при максимальном подаваемом напряжении 24 В пост.тока. **+5V:** Выход питания +5 В / 100 мА с защитой от короткого замыкания и перегрузки. В случае отказа сетевого питания для этого выхода резервирование не предусмотрено. Он служит для коммутации внешнего реле типа RB-524-DIN на 250 В, 16 A.

#### **Выводы питания:**

**NO, C, NC (REL1):** Коммутирующий контакт для силового реле REL1 с параметрами 230 В/16 A. Реле имеет контакты,

JABLOTRON ALARMS a.s.

Pod Skalkou 4567/33 46601 Jablonec n. Nisou

| 46601 |

Czech Republic www.jablotron.com

гальванически изолированные от остальной части<br>устройства, и удовлетворяет требованиям .<br>удовлетворяет безопасности для изоляции до 4 кВ. При сбое сетевого электропитания контакт всегда размыкается. После восстановления сетевого питания предыдущее состояние может быть возвращено (в зависимости от параметра на вкладке *«Настройки»* в программном обеспечении GD-Link).

**L, N:** Выводы для подключения сетевого питания (230 В перем. тока/50 Гц)

#### *Примечания:*

- − *При необходимости наружной установки контроллера GD-02K-DIN требуется монтажный корпус с соответствующей степенью защиты IP.*
- − *Выходы REL1 и REL2 могут включаться независимо на заранее определенный промежуток времени от 1 секунды до 24 часов (импульсный режим). Для обоих выходов могут быть предусмотрены отдельные текстовые инструкции для активации и деактивации.*
- − *Фильтр временных интервалов для входов IN1 и IN2 может ступенчато настраиваться в пределах от 0,1 секунды до 24 часов.*

#### **3. Установка и первоначальная настройка**

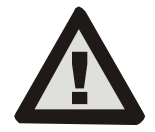

**Подключение устройства к электросети может осуществляться только лицом, обладающим**  соответствующей **квалификацией. Не подключайте провод**  заземления. **предусмотреть наружную защиту модуля** 

**в соответствии с требованиями приведенными в разделе «Технические спецификации». Прежде чем вставлять SIM-карту (включать устройство), не забудьте подключить GSM антенну!**

- 1. Закрепите модуль GD-02K-DIN в требуемом месте на DINрейке.<br>Сначала
- 2. Сначала подключите низковольтную часть контроллера (температурный датчик, входы и, возможно, выход REL2).
- 3. Затем, подключите сетевое питание 230 В и выход REL1.
- 4. Прикрутите входящую в комплект GSM-антенну. В случае слабого GSM сигнала в месте установки (менее 40%) рекомендуется использовать наружную GSM-антенну, например, антенну типа **AN-05**.
- 5. Модуль включается, когда в него вставляется SIM-карта. Если SIM-карта не вставлена, то устройство не получает ни сетевое питание, ни резервное питание от внутренней батареи – никакой индикации. После того, как SIM-карта вставлена (если батарея резервного питания не полностью разряжена), все светодиодные индикаторы на передней панели модуля GD-02K-DIN непродолжительно мигают, а затем модуль начинает оптическую индикацию всех упомянутых текущих состояний, описанных в *Таблице 1.*
- Подключите устройство GD-02K-DIN к персональному<br>компьютеру с помощью кабеля MicroUSB компьютеру с помощью кабеля MicroUSB (максимальная длина USB кабеля с удлинителем может составлять 5 м).
- 7. Запустите программу **GD-Link**; см. раздел 4.
- 8. Согласно требуемому рабочему режиму продолжайте действовать в соответствии с разделом 5.

- **Рекомендации:**<br>- Для долговременного − Для долговременного надежного функционирования рекомендуется использовать тарифицированные SIM-карты. Старайтесь не использовать предоплаченные карты, которые могут плохо работать при малом остатке средств на счете и у которых также не определен срок действия кредита. Если, несмотря на это предупреждение, Вы все же используете предоплаченную карту, то воспользуйтесь функцией автоматической проверки остатка средств на счете. Это обеспечит периодическую проверку остатка средств на счете и, если их мало, модуль отправит SMS-сообщение с предупреждением на заранее определенный служебный номер.
- Чтобы проверить, действует ли SIM-карта, воспользуйтесь любым мобильным телефоном, сделав звонок или отправив SMS-сообщение.
- Чтобы ускорить вход в GSM сеть, рекомендуется отменить требование PIN кода. Это можно сделать отменой требования PIN кода с помощью мобильного телефона в меню настроек "*Блокировка SIM карты*". Если необходимо, чтобы SIM карта оставалась защищенной PIN кодом (предотвращающим кражу), введите действительный PIN код с помощью программы GD-Link (вкладка *«Настройки»*, опция «*PIN код SIM карты*»).

**Без вставленной SIM карты устройство неработоспособно и его** него него на строитая и и и его него и его него и<br>нельзя использовать или настраивать с помощью нельзя использовать или настраивать с персонального компьютера.

### **4. Конфигурирование с помощью программы GD-Link**

Чтобы конфигурировать модуль GD-02K-DIN с компьютера, используется программное обеспечение **GD-Link**. Программа служит для считывания и изменения настроек устройства, либо подключенного локально по USB кабелю, либо дистанционно (при использовании SIM карты с тарифным планом).

- Программу можно бесплатно загрузить с нашего веб-сайта<br>
<u>www.jablotron.com</u>, раздел Загрузки / Программное  $3a$ грузки / Программное *обеспечение*.
- Чтобы успешно инсталлировать программу, следуйте инструкциям мастера установки. Для программы требуется операционная система Windows XP или система более новой версии.
- − Рекомендуется рабочая станция с размером знаков до 120 точек на дюйм (стандартное значение составляет 96 точек на дюйм).
- − Программа служит также для обновления микропрограммного обеспечения (МПО). Во время интерактивного доступа через Интернет программа GD-Link проверяет, является ли версия МПО актуальной, и, если обнаруживает, что была выпущена новая версия МПО, то информирует об этом пользователя и предлагает ему загрузить эту версию в персональный компьютер. Этот файл можно использовать для обновления МПО кликом на опцию *«Устройство / Обновить микропрограммное обеспечение».*
- − *Примечание:* Предусмотрена опция для наличия обновленной программного активировать/деактивировать в меню программы GD-Link – «*GD-Link* – *Автоматическое обновление»*.

#### **В программном обеспечении GD-Link могут отображаться до двенадцати вкладок:**

*Функция* – Позволяет выбирать характеристики устройства и назначать функции входам и выходам. Одновременно могут выбираться несколько функций.

*Пользователи –* Служит для ввода телефонных номеров пользователей, наделения их правом управлять выходами и получать отчеты.

*Отчеты* – Служит для задания отправления отчетов о состояниях устройства выбранным пользователям.

*Входы –* Служит для настройки параметров входов и для определения текстов отчетов об активации/деактивации.

*Выходы –* Служит для настройки параметров выходов, определения текстов для управления и для сообщения о включении/выключении выходов. Функцию выхода можно проверить с помощью кнопки *"TEST"* (тестирование). Если же выход предварительно настроен на *специальную функцию* (например, функцию термостата), то его настройка недоступна (все настройки можно выполнять на выбранной вкладке функций).

*Термометр –* Служит для настройки функции контроля температуры. Задает предельные значения температуры, определяет тексты, отправляемые в виде SMS отчета, и т.д.

*Термостат* - Служит для настройки функции термостата. Задает значения температуры, определяет SMS команды для управления режимом нагрева (REL1) и т.д.

*Измеритель потребления* - Служит для настройки функции измерителя потребления 1 и 2. Задает параметры и единицы измерения, количество импульсов, соответствующих одной единице, и состояние значения счетчика по умолчанию. Эта функция также отображает предысторию измеренных значений.

*Настройка –* Служит для общих настроек, таких как пароль для доступа к программированию устройства, PIN код SIM-карты, максимальный дневной предел SMS сообщений, проверка остатка средств на счете SIM-карты и т.д.

*Тексты* – Позволяет изменять информативные тексты или тексты о неполадках, отправляемые в SMS сообщениях.

*Информация* - Служит для проверки текущей информации устройства (регистрационный ключ и код продукта), состояния GSM сигнала, состояния входов и выходов, значений температуры, состояния счетчика импульсов, количества отправленных SMS сообщений, остатка средств на счету предоплаченной SIM-карты и т.д.

*События* – Позволяет считывать предысторию состояний устройства. Каждое событие включает время и дату, описание,

источник события, направление и другие сведения. События могут фильтроваться в соответствии с заданными критериями. События могут экспортироваться в \*.PDF, \*.CSV или \*.HTML файлы.

*Примечание: Всплывающие подсказки предоставляют подробное описание параметров программирования. Переместите курсор мышью на соответствующий параметр и программа покажет описание этого параметра.*

### **5. Рабочие режимы**

Устройство GD-02K-DIN может работать в заранее заданных режимах, которые могут быть выбраны на вкладке «Функции» в программе GD-Link. Представление функций динамически меняется в соответствии с выбором функций, предлагаемых на вкладке функций. Выбранные режимы можно также комбинировать.

#### Выбор режима устройства:

- **1. GSM управление (REL1)**
- **2. GSM управление (REL2)**
- **3. Вход IN1 управляет выходом REL1**
- **4. Состояние входов (IN1, IN2)**
- 5. **Термостат (REL1)**
	- С дополнительной функцией: **Блокировка термостата входом IN1**
- **6. Контроль температуры** - С дополнительной функцией: **REL2, если температура превышает заданное значение**
- **7. Измерение энергопотребления на входе IN1**
- **8. Измерение энергопотребления входе IN2**

### **5.1 Режим GSM управления**

Этот рабочий режим позволяет управлять силовым выходом REL1 независимо от сигнального выхода REL2 посредством заранее определенного текста SMS сообщения или входящего набора. Еще одним вариантом является использование перемычки между активируемым входом IN1 и выходом REL1. Для независимого управления обоими выходами в устройстве могут храниться до 100 телефонных номеров. **При использовании пароля выходами можно управлять с любого телефонного номера, а не только по номерам, хранящимся в памяти устройства.**

#### **Описание настройки**:

- − Этот режим вводится при выборе функции *"GSM управление (REL1/REL2)"* на вкладке *Функций*.
- − Для применения этого режима запустите программу **GD-Link** и на вкладке *Пользователи* введите требуемые телефонные номера в столбце *"Управление выходами входящим набором/SMS сообщением"* и предоставьте им право управлять выходами посредством SMS сообщением или входящим набором. Телефонные номера должны быть в международном формате.
- − На вкладке *Выходы* можно задать *"Команду активации/деактивации"* обоих выходов REL. Если активация выходов должна быть ограниченной по времени, то для каждого выхода можно настроить таймер для автоматического отключения выхода с помощью параметра *"Длина импульса"*. Осуществляющему управление пользователю может сообщаться об управлении выходами с помощью текста *"Отчет о включении/выключении"*. На этой вкладке всегда указывается текущее состояние выходов.
- − На вкладке *Настройки* параметром *Состояние выхода после восстановления питания* (выходы выключены или находятся в последнем известном состоянии) могут быть настроены характеристики выходов в случае отказа и последующего восстановления подачи сетевого питания.

#### *Пример: Управление шлагбаумом входящим набором максимум от 100 пользователей*

- Данное применение требует подключение контакта к выходу REL2 / GND и к низковольтному входу управляемого шлагбаума, см. рис.2.
- − Используя программу **GD-Link**, на вкладке *Пользователи* необходимо задать телефонные номера, которым будет разрешено управлять выходом, а также пометить опцию *"Управление выходом, входящим набором"* для выхода *"REL2"*.

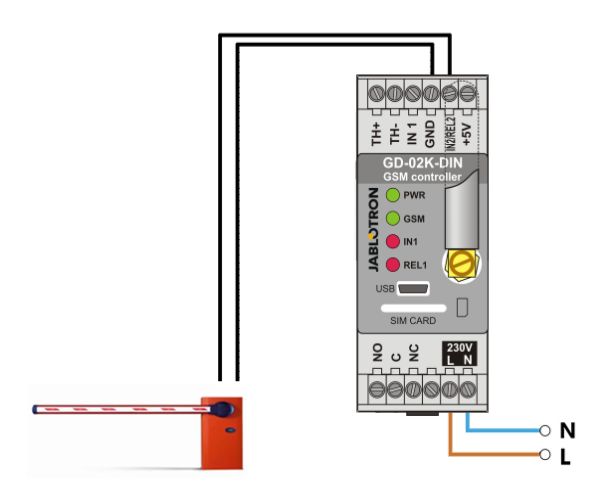

*Рисунок 2: GD-02K-DIN в качестве устройства управления шлагбаумом.*

#### **5.2 Режим контроля состояния входа**

Этот режим служит для контроля состояния максимум двух<br>Устройств используя вхолы IN1/IN2 Вхолы реагируют устройств, используя входы IN1/IN2. Входы реагируют на подключение к (активацию) и отключение от (деактивацию) вывода GND или на превышение заданного значения напряжения в верхнюю или нижнюю сторону. Если контролируемое устройство оснащено, например, выходом сигнала отказа, то оно может быть подключено к устройству GD-02K-DIN и получать информацию посредством SMS сообщений, а также входящего набора.

Информация может сообщаться посредством SMS сообщений, а также набором до 100 телефонных номеров, хранящихся в памяти устройства.

#### **Описание настройки**:

- − Этот режим вводится при выборе функции *"Состояние входов"* на вкладке *Функций*.
- − Запустите программу **GD-Link** и на вкладке *Пользователи* сохраните требуемые телефонные номера. На вкладке *Сообщения* выберите вид сообщаемой информации (SMS сообщение или SMS сообщение и входящий набор) с помощью опции *"Сообщение об активации/деактивации"* для столбцов IN1 и IN2 и *"Входящий набор при получении SMS сообщения"*.
- − На вкладке *Входы* в параметре *"Сообщать об активации/ деактивации"* задайте присваиваемые входам IN1/IN2 тексты, которые отправляются SMS сообщением при активации/ деактивации входов.
- − Для обоих входов может задаваться задержку активации/ деактивации (от 0,1 секунды до 24 часов). Задержка может использоваться для установки, в которой должны быть исключены короткие импульсы (например, SMS сообщение об активации посылается, если активация входа занимает более 60 секунд).
- − Оба входа IN1 и IN2 могут быть инвертированы; для этого пометьте опцию *"Инвертированный".* По умолчанию вход активируется при подключении к выводу заземления GND – стандартная характеристика. Когда вход инвертирован, он реагирует наоборот (активация при отключении от вывода GND).
- − Отправленные SMS сообщения подсчитываются дневным счетчиком и при достижении дневного предела отправление сообщений может быть блокировано параметром "*Активировать дневной предел SMS сообщений*" на вкладке *Настройки* в окне *GSM настройки*.
- При достижении предела и блокировке отправления<br>сообщений блокировку можно снять SMS командой сообщений блокировку "Переустановить SMS сообщения". Снятие блокировки и одновременная переустановка счетчика осуществляются ежедневно автоматически в полночь (в 00:00 часов).
- − Текущее состояние входов отображается на вкладке *Входы* и на нижней панели программы GD-Link.

#### **5.3 Вход управляет режимом выхода**

С помощью этого режима вход IN1 может непосредственно управлять силовым выходом REL1.

#### **Описание настройки**:

− Этот режим вводится при выборе функции *"Вход IN1 управляет выходом REL1"* на вкладке *Функций*.

**JABLOTRON** 

Pod Skalkou 4567/33 46601 Jablonec n. Nisou **JABLOTRON ALARMS a.s.** JABLOTRON ALARMS a.s. Czech Republic www.jablotron.com | 46601 |

![](_page_2_Picture_47.jpeg)

*Пример: Контроль максимального уровня воды в резервуаре, включая автоматический слив воды с помощью водяного насоса.*

- − На этой схеме показано подключение датчика уровня ко входам IN1 и GND. Силовой выход REL1 включает подачу напряжения 230 В для питания водяного насоса, см. рис.3.
- Для автоматической активации выхода REL1 при активации выхода IN1, необходимо задействовать параметр "*Активация входа будет включать выход REL1"*. Этим обеспечивается приведение в действие датчика уровня по уровню воды, и водяной насос понижает уровень воды, пока датчиком уровня не будет обнаружено снижение уровня воды.
- − Чтобы исключить слишком частое включение водяного насоса, соответствующую задержку реагирования входа IN1.
- Вход IN2 может быть использован для подключения второго датчика уровня воды, который может служить, например, для сообщения об аварийном состоянии (когда резервуар переполнен или когда резервуар пуст).

![](_page_3_Figure_6.jpeg)

*Рисунок 3: Контроль максимального уровня воды в резервуаре, включая автоматический слив воды с помощью водяного насоса.*

#### **5.4 Режим контроля температуры**

С помощью датчика JB-TS-PT1000 температуру можно измерять в требуемом месте с оповещением о превышении предельных значений температуры в верхнюю или нижнюю сторону с помощью SMS сообщений.

#### **Описание настройки**:

- − Этот режим вводится при выборе функции *"Контроль температуры"* на вкладке *Функций*.
- − При подключении температурного датчика не забывайте о полярности (красный провод =TH+, белый провод =TH-), см.рис.4.
- − На вкладке *Функции* в программе **GD-Link** активируйте функцию *"Контроль температуры"*.
- − На вкладке *Термометр* в окне *Настройка контроля температуры* задайте требуемые значения "*Верхний предел"* и "*Нижний предел"*. Температура может задаваться в диапазоне от -50°С до +150°С.
- − Для контроля предельных значений может быть задан гистерезис от 0,1°C до 9°C (поле допуска вследствие тепловых флуктуаций).
- − Чтобы позволить информативные сообщения о превышении температурой заданных пределов, необходимо выбрать параметр *"Сообщение об активации выхода REL2"* для требуемых пользователей *(Сообщения – Сообщение об активации – REL2)*.

*Внимание: Задаваемый нижний температурный предел всегда должен быть ниже верхнего температурного предела по меньшей мере на 1°C (из-за гистерезиса).*

SMS сообщение о температуре за пределами выбранного диапазона может отправляться на телефонные номера сервисной авторизацией. Чтобы разрешить отправление сообщений, необходимо пометить опцию *"Превышение верхнего/нижнего предела"* на вкладке *Термометр* в окне *SMS сообщения на обслуживаемые телефонные номера*.

![](_page_3_Figure_19.jpeg)

*Рисунок 4: Контроль температуры. R – красный провод; W – белый провод*

#### **5.5 Режим термостата**

Для этой функции подключите датчик температуры JB-TS-PT1000. Режим термостата позволяет управляемое переключение нагревателя выходом REL1 для регулировки температуры в помещениях. Задайте значения требуемой температуры и температуры незамерзания. Оба значения температуры можно изменить с помощью подключенного персонального компьютера (локально или удаленно); пользователь может также изменять эти значения температуры дистанционного с помощью программирующих SMS команд TSET и TFRZ (см. таблицу SMS команд в разделе 7).

### **Описание настройки**:

- − Этот режим вводится при выборе функции *"Термостат (REL1)"* на вкладке *Функций*.
- − При подключении температурного датчика не забывайте о полярности (красный провод =TH+, белый провод =TH-).
- − В этом режиме управляемое устройство должно быть подключено через контакты силового выхода REL1 (см.рис.5). **Предупреждение: обратите внимание на максимальную коммутируемую нагрузку силового выхода REL1 (230В/16А резистивная нагрузка).**
- − На вкладке *Термостат* задайте значения *"Требуемая температура"* и *"Температура незамерзания"*. Для контроля предельных значений может быть задан гистерезис от 0,1°C до 9°C (поле допуска вследствие тепловых флуктуаций).
- − Режимы обогрева могут переключаться с помощью кнопки *"Вкл./Выкл."* в окне *Текущее состояние*.
- − Значения температуры могут переключаться дистанционно SMS командами, устанавливаемыми пользователем. Они могут задаваться в окне *SMS команды управления (Команда* ------<br>активации/деактивации) программирования ARX и DRX (см. таблицу SMS команд в разделе 7).

![](_page_3_Figure_30.jpeg)

*Рисунок 5: Контроль температуры и управление нагревателем; R – красный провод; W – белый провод*

### **5.6 Режим измерения потребления**

В этом режиме можно оценивать потребление различных энергоносителей (электроэнергия, вода, газ и т.д.) на основе импульсного выходного сигнала от электросчетчика, водомера, газового счетчика или иных измерителей с импульсным выходом. Для измерения потребления по двум тарифам роба тарифа могут различаться с помощью реле с переключающим контактом (такого как реле UR-01).

*Внимание: при желании использовать измеритель, принадлежащий третьей стороне - провайдеру услуг (например, электросчетчик на сетевом распределительном щите), Вам придется обратиться к нему и договориться о способе подключения к импульсному выходу измерительного прибора. Этот выход обычно защищен пломбой, которую необходимо удалить, чтобы получить к нему доступ. Энергосбытовая истановки дополнительной защиты согласно ее указаниям (гальваническая развязка и т.д.). Если это возможно, то намного более хорошим и дешевым решением является установка вторичного измерительного прибора с импульсным контактом, подключенным к модулю GD-02K-DIN.*

#### **Описание настройки**:

- − В программе **GD-Link** на вкладке *Функции* выберите функцию *"Измерение потребления на входе IN1"* для измерения по одному тарифу и функцию *"Измерение потребления на входе IN2"* для измерения по двум тарифам.
- − Задайте параметры *Количество импульсов на единицу* измерения и Единица измерения (например, кВт-ч или м<sup>3</sup>) на вкладке *Измеритель потребления*.
- Если требуется контроль достижения дневного предела, то задайте соответствующие параметры (IN1, IN2) на вкладке *Сообщения*.
- проверить текущее состояние счетчика с помощью SMS запроса *Состояние* (см. таблицу SMS команд в разделе 7).
- Можно также воспользоваться автоматической SMS функцией, в которую включено текущее состояние счетчика импульсов. Перейдите на вкладку *Сообщения* и пометьте опцию *"Автоматические сообщения",* а затем перейдите на вкладку *Настройки* в окне *Автоматические сообщения*, где можно задать тип сообщения, периодичность и время отправления сообщений.

#### *Пример: Контроль потребления электроэнергии*

- Этот режим требует подключения между импульсным выходом электросчетчика и выводами IN1 и IN2 и выводом GND в модуле GD-02K-DIN (см. рис.6). Если электросчетчик является счетчиком двухтарифного типа или при наличии двух<br>независимых электросчетчиков, оба входа могут электросчетчиков, использоваться одновременно. Электросчетчик может быть одно- или трехфазным.
- − В программе **GD-Link** на вкладке *Измеритель потребления* задайте значения для подсчета импульсов (текущее значение и дневное значение) каждого измерителя (вкладки IN1 и IN2). Записи о состоянии обоих измерителей можно просмотреть на вкладке *Предыстория*.

![](_page_4_Picture_13.jpeg)

#### *Рисунок 6: Режим измерения потребления электроэнергии.*

## **6. GSM управление**

Управление коммуникатором GD-02K-DIN возможно по SMS командам или входящим вызовом.

- Для управления устройством SMS командами и для настройки отправления SMS сообщений установите авторизацию для конкретных телефонных номеров. Затем, заполните текстовые поля управления и оповещения для каждого входа и выхода.
- − Для управления входящим набором (Вкп. / Выкп. / таймер) на вкладке *Пользователи* в позициях конкретных телефонных номеров активируйте опцию *"Управление выходом входящим набором"* для требуемых выходов REL1 или REL2.
- − Задание *"Пароля"* на вкладке *"Настройки"* позволяет управлять выходами модуля GD-02K-DIN с телефонных номеров, не хранящихся в памяти устройства (только SMS команды). Если управление осуществляется только с телефонных номеров, хранящихся в памяти, то пароль можно полностью заблокировать (защита от злоумышленного использования путем идентификации пользователя по собственному телефонному номеру,
- хранящемуся в памяти).<br>Текущее состояние − Текущее состояние входов и выходов отображается на нижней панели в программе GD-Link.

# **7. Управление, настройка и конфигурирование по SMS сообщениям**

Устройство проверяет каждое входящее SMS сообщение. Если SMS сообщение включает действительную команду в правильном формате, то оно реагирует на нее. Правильный формат команды управления:

### **Пароль, команда**

(пароль *запятая* команда)

- **Пароль:** действительный пароль доступа (заводская пароль по умолчанию) может быть изменен на вкладке<br>"Настройки" или программирующим SMS программирующим сообщением с параметром "NPC", см. таблицу SMS команд.
- **Команда:** фиксированная команда или заданный текст управления; см. таблицу SMS команд.

Для использования SMS команд предусмотрены следующие общие правила:

- − Программирующее SMS сообщение всегда должно содержать
- *"Пароль"* и *"Команду"*, разделенные *запятой* (кроме *PC DINFO*). − Управляющее SMS сообщение не содержит пароля и посредством его отправляется только команда.
- В командах не делается различие между прописными и строчными буквами.
- − Для связи с модулем GD-02K-DIN посредством SMS сообщений используйте тексты без диакритических знаков (ударений).
- − Подтверждение выполнения SMS команды отправляется на телефонный номер, с которого команда была отправлена.
- − Если устройство получает SMS сообщение с командой, содержащей синтаксическую ошибку, или SMS сообщение не распознается, то дополнительный параметр *"Отправить недействительные SMS команды на сервисные номера"* на вкладке *"Настройки"* обеспечивает отправление недействительных SMS команд вместе с телефонным номером отправителя на сервисные телефонные номера. В случае отправления нераспознаваемой команды устройство отвечает сообщением о невозможности выполнения команды.

Pod Skalkou 4567/33 46601 Jablonec n. Nisou

| 46601 |

JABLOTRON ALARMS a.s. JABLOTRON ALARMS a.s. Czech Republic www.jablotron.com

# **Таблица SMS команд:**

![](_page_5_Picture_671.jpeg)

![](_page_5_Picture_672.jpeg)

*Примечание:* [PC] *= Код доступа (пароль).*

# *Пример SMS запроса состояния:*

![](_page_5_Picture_673.jpeg)

# **8. Технические спецификации**

![](_page_5_Picture_674.jpeg)

*Минимальная мощность коммутации пост. тока:*

*10 мА; 5 В пост.тока Реле имеет контакты, гальванически изолированные от остальной части устройства, и удовлетворяет требованиям безопасности для изоляции до 4 кВ. Вход IN1 Вход активен, когда замкнут на землю* 

*(подключен к выводу GND), макс. 24 В Универсальный вход/выход IN2/REL2*

*Вход активен, когда замкнут на землю (подключен к выводу GND), макс. 24 В Выход переключается на заземление (GND),*

*защита выхода - 100 мА, макс. напряжение 24 В Входы IN1 и IN2 совместимы с импульсным выходом электросчетчиков класса В согласно EN 62053-31.*

*TH входы для цифрового термометра (JB-TS-PT1000)*

*диапазон от -30°C до +125°C (макс. длина кабеля - 10 м) Вспомогательный силовой выход*

*+5 В пост.тока / макс.100 мА, без резервирования Диапазон рабочих температур от 0 °C до +40 °C Защитный корпус Передняя панель - IP20 Размеры (без антенны) 90 x 36 x 58 мм Вес 140 г Электробезопасность EN 62368-1 Электромагнитная совместимость*

*ETSI EN 301 489-7, EN 55024, EN 55032, EN 60730-1 Радиопередача ETSI EN 301 511 Может функционировать в соответствии с*

*ECC/DEC/(04)06, ERC/DEC/(97)02, ECC/DEC/(06)01 Компания JABLOTRON ALARMS a.s. настоящим заявляет, что модуль GD-02K-DIN удовлетворяет следующим нормативным актам гармонизированного* 

![](_page_6_Picture_11.jpeg)

*законодательства ЕС: Директивы №: 2014/53/EU, 2014/35/EU, 2014/30/EU, 2011/65/E при использовании по назначению. Оригинал оценки соответствия можно найти на сайт[е www.jablotron.com](http://www.jablotron.com/) в разделе «Загрузки».*

*Обратите внимание: несмотря на то, что данное изделие не содержит никаких вредных материалов, по окончании использования их рекомендуется передать в пункт сбора отходов электронного оборудования.* 

JABLOTRON ALARMS a.s. Pod Skalkou 4567/33 46601 Jablonec n. Nisou Czech Republic www.jablotron.com | 46601 |

![](_page_6_Picture_15.jpeg)

Универсальный GSM-коммуникатор и контроллер GD-02K-DIN 7/7 7 ММР54400